# ALTERNATIVNÍ INDIKÁTOROVÝ ZÁPLAVOVÝ MODEL (AIZM)

Mgr. Martin Caletka Geografický ústav PřF MU, Brno martin\_caletka@vuv.cz

10. prosince 2014

## ZADÁNÍ

Pro zadaný úsek vodního toku simulujte pomocí nástroje AIZM záplavu při známé úrovni hladiny pro Q5, Q20 a Q100.

Vstupní data: stred\_nazevtoku.shp tok\_nazev\_toku.shp seznam\_toku.xls (s hloubkami) data DMR  $4G \Rightarrow$  na rastr data DMR  $5G \Rightarrow na$  TIN

Pozn.: Postup převedení souborů DMR ve formátu .xyz je uveden podrobněji v další prezentaci.

### **OSNOVA**

- Instalace
- AIZM co to je?
- Jak AIZM pracuje?
- Testování na vybraných úsecích vodních toků.

#### AIZM – co to je?

Volně stažitelný:

<http://www.fns.uniba.sk/index.php?id=aizm> **-stažený soubor umístit např. do: C:\Program Files (x86)\ArcGIS\Desktop10.0\Tools** Mezi ostatní nástroje (Tools)

- Relativně jednoduchý nástroj
	- Zřetězení několika nástrojů v prostředí ArcGIS Model Builder
- Generování rozsahu a hloubky záplavy ve vymezeném území => výstupy jsou ukládány do zvoleného adresáře!

#### Vstupy:

- Osy toků => DIBAVOD
- Reliéf  $4G/5G \Rightarrow \text{CÚZK}$
- $\bullet$  Hloubky => Centrální datový sklad ČHMÚ (Q5, Q20 a Q100)

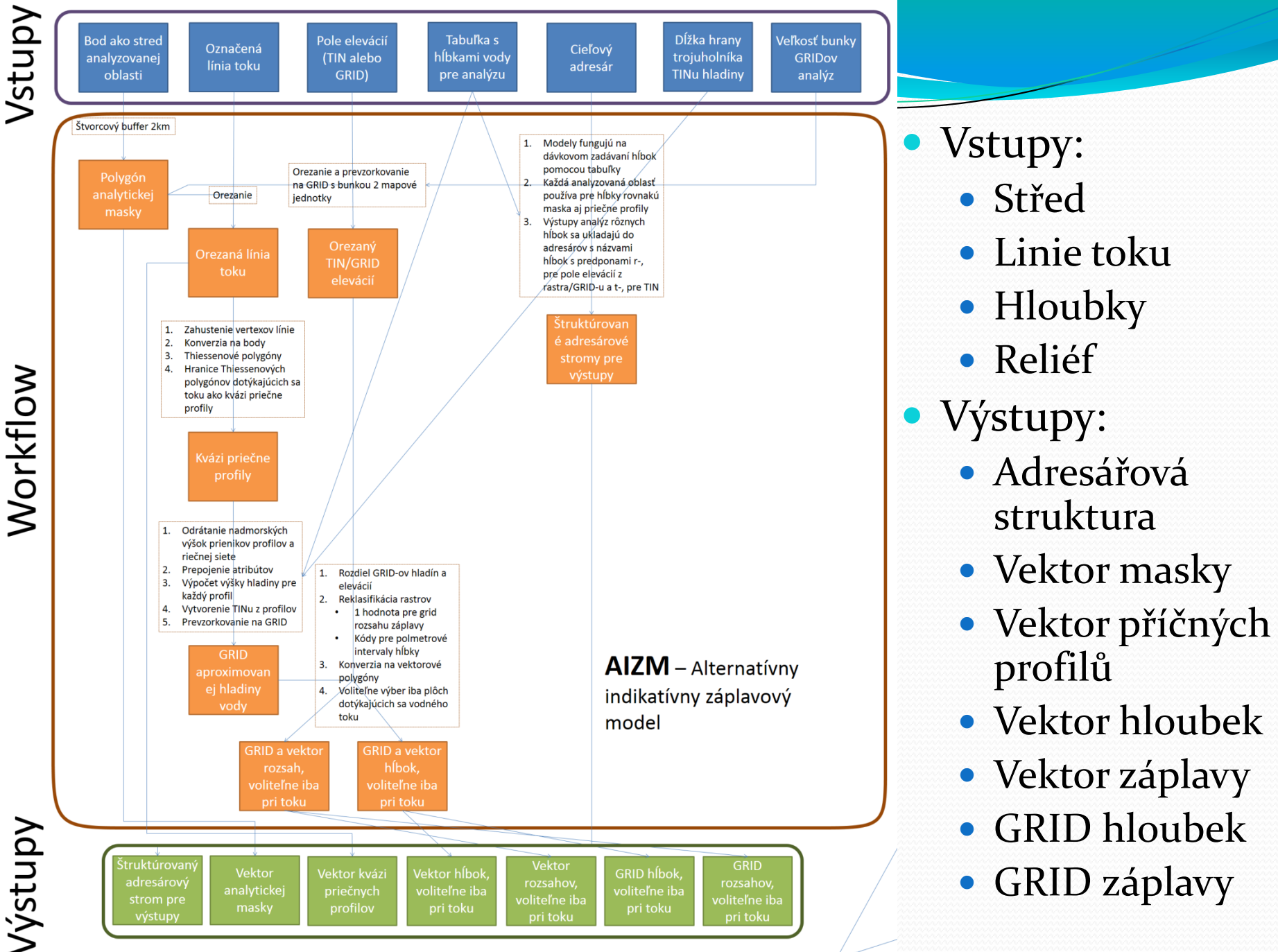

Λ

 $\checkmark$ 

 $\Box$ 

-

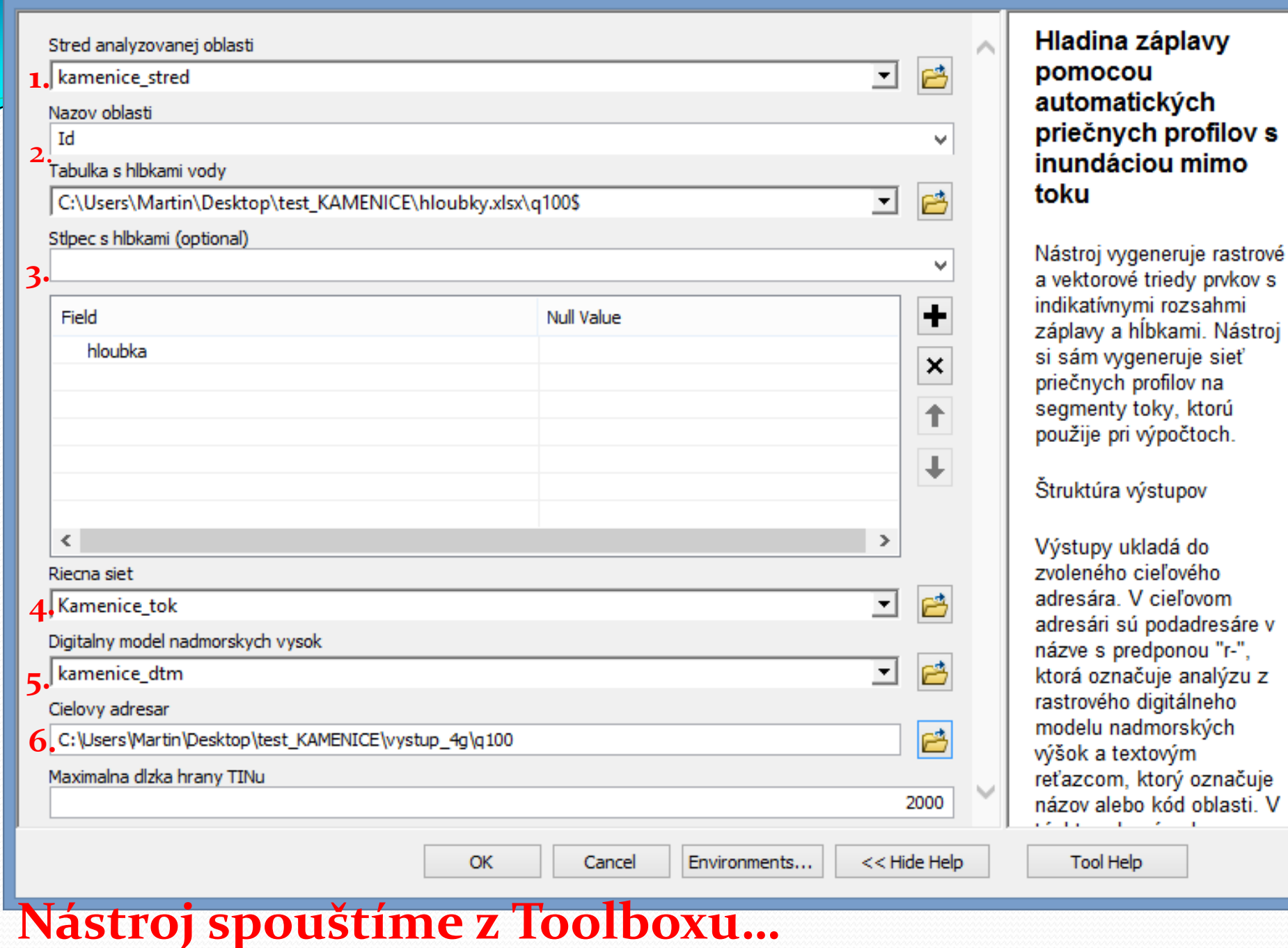

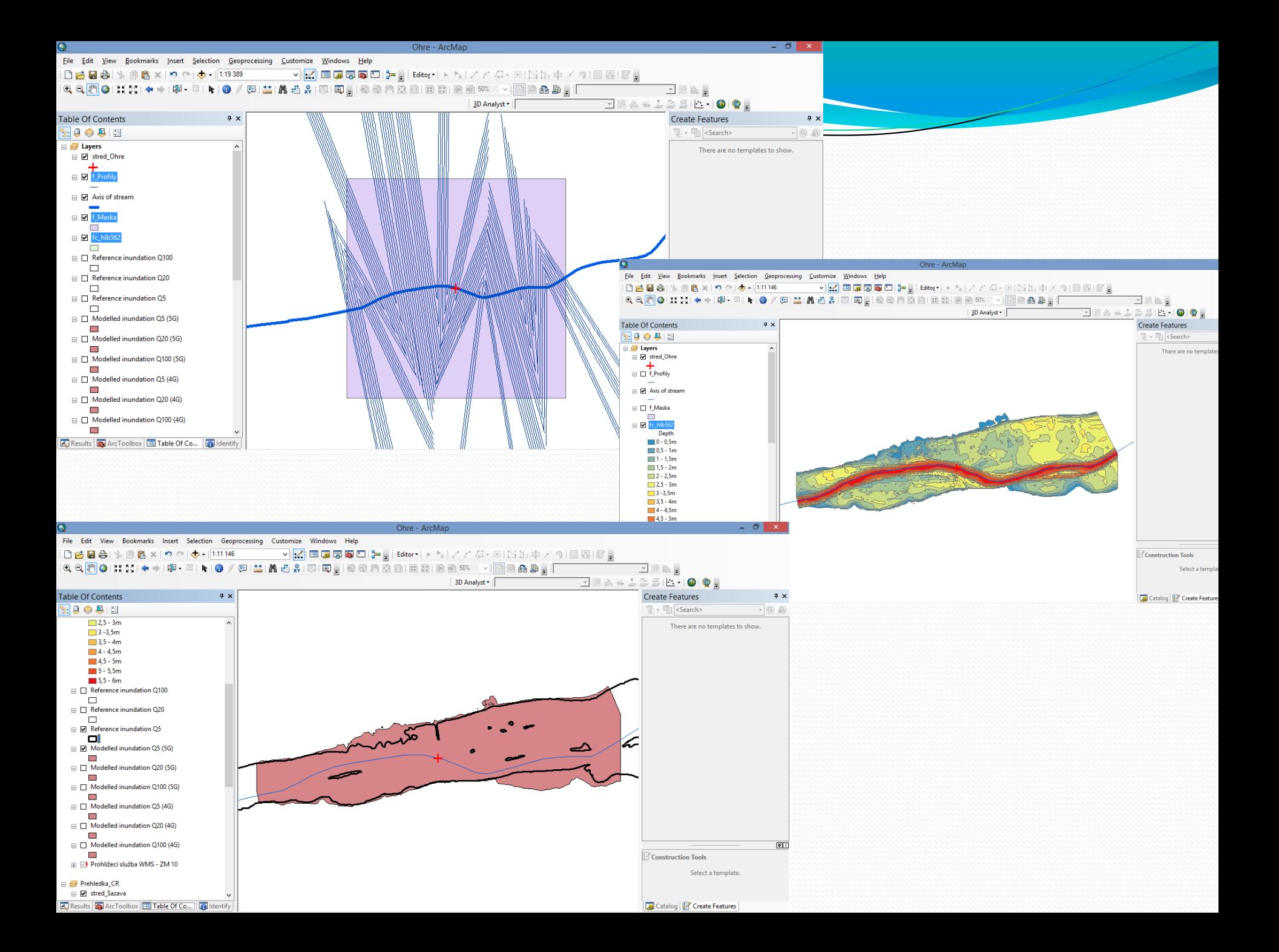

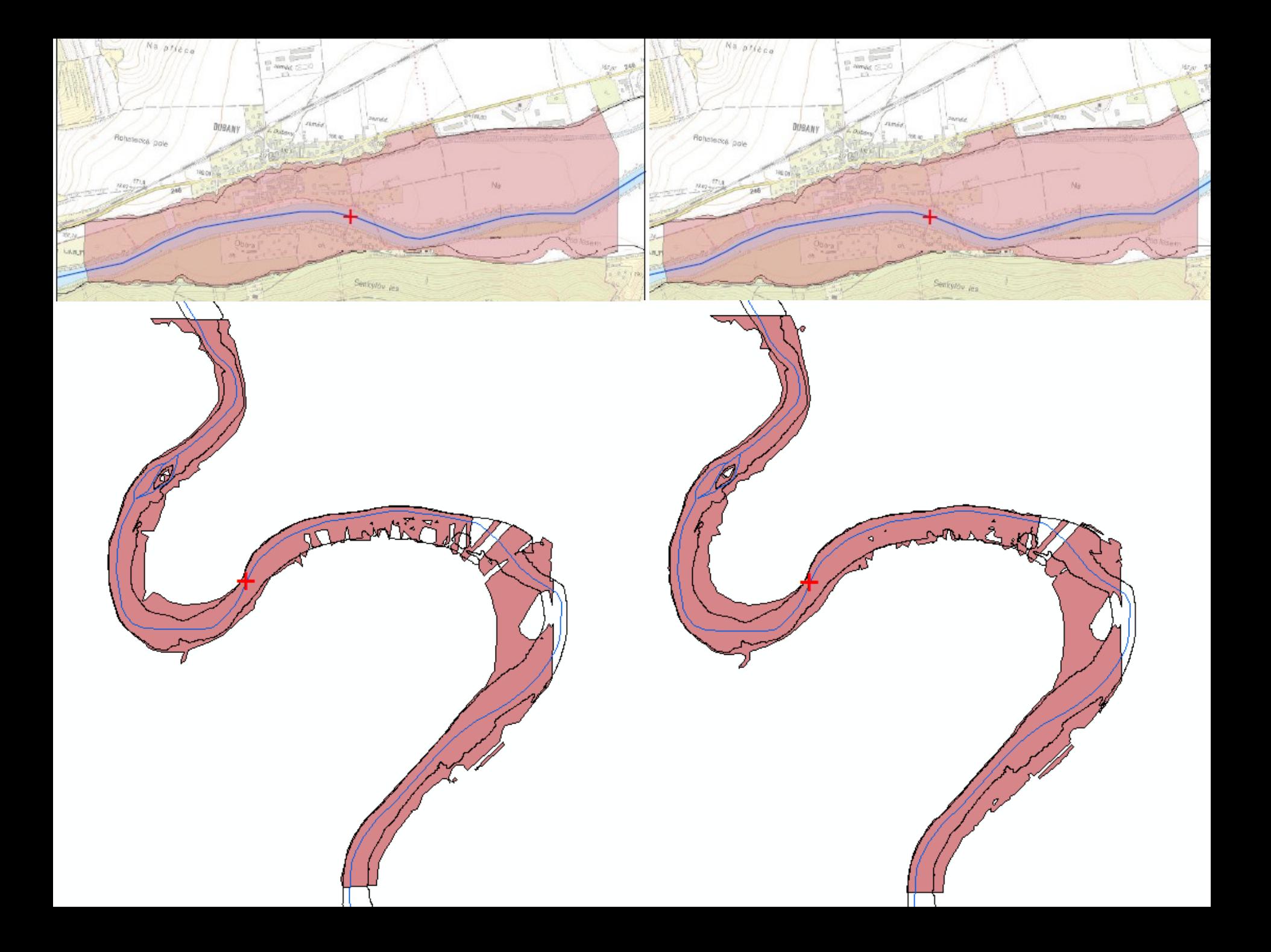

### $AIZM + /-$

- Výhody
	- Nízká náročnost na vstupy
	- Rychlý výpočet a získání výsledků
- Nevýhody
	- Nepřesnosti při chybné interpolaci reliéfu
	- Nepřesnosti v širokých rovinách a při meandrování (příčné profily…)

#### Testování

Testování modelu – vybrané úseky vodních toků

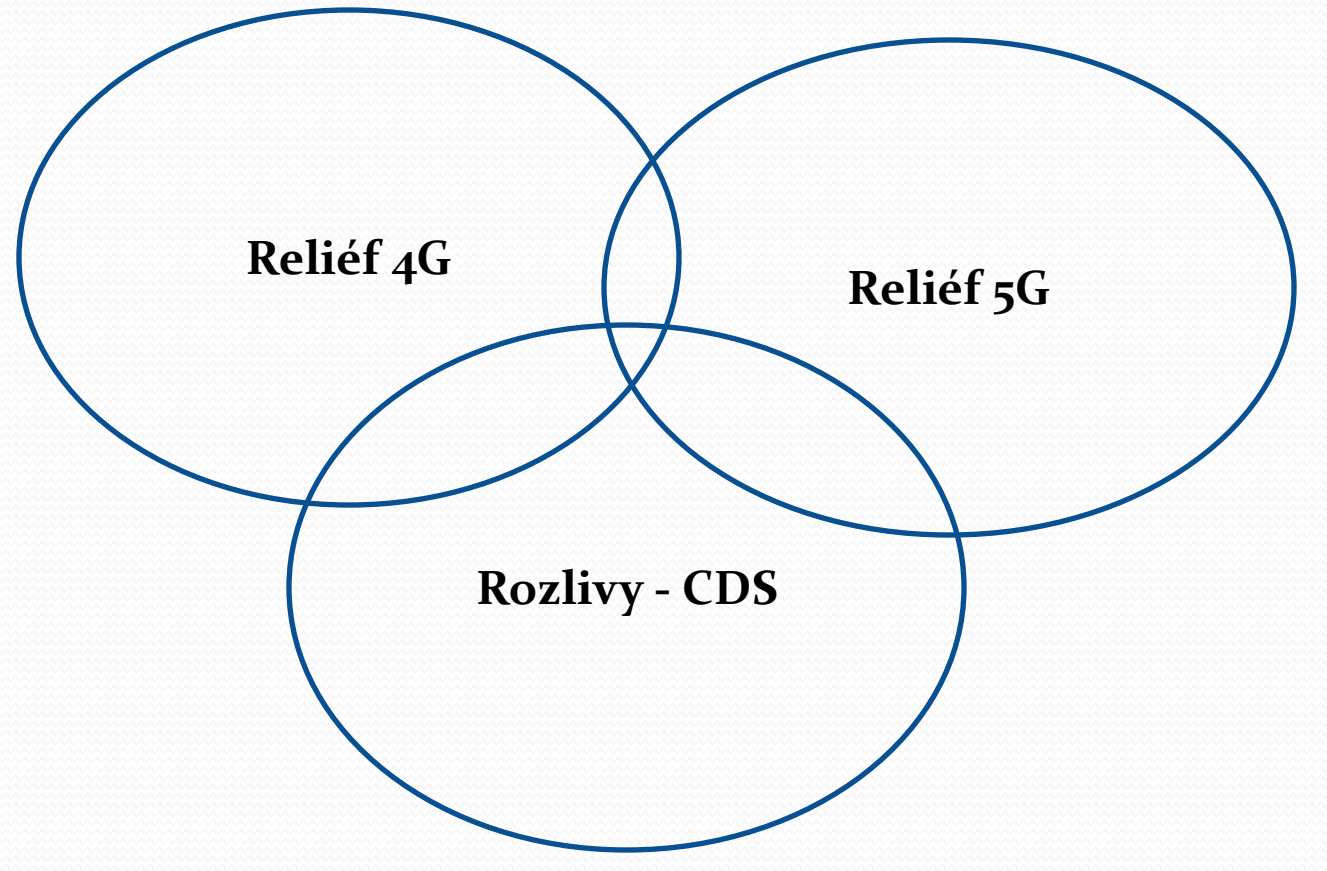

### Vybrané úseky

- Přímé úseky
- Meandrující úseky veliké meandry
- Meandrující úseky malé meandry
- Soutok rovnocenných toků
- Soutok malého s větším tokem
- Bifurkace
- Výhledově podle podélného sklonu

### Další vyhodnocení

- (ne-)shoda rozsahu inundace
- správnost interpolace reliéfu
- srovnání automaticky generovaných příčných profilů a profilů generovaných ručně
- vliv podélného sklonu na přesnost modelu

#### Jaké jsou cíle a možnosti?

- Vytipování typu reliéfu a charakteru toku, kde má smysl model využít pro získání relevantních výsledků.
- Analogicky vytipování nevhodných…
- Otázka jak stanovit odhad výšky hladiny.
- Využití pro oblasti, kde chybí modely rozlivů.

# **VÝSTUPY**

- Rastr reliéfu pro data 4G.
- TIN reliéfu pro data 5G.
- Shapefily pro rozliv Q5, Q20 a Q100 pro data DMR 4G.
- Shapefily pro rozliv Q5, Q20 a Q100 pro data DMR 5G.
- Jim odpovídající náhledy ve formátu .jpg stačí uvedení měřítka.
- Dodržujte pojmenování souborů:
	- Nazevtoku\_q5\_4g
	- Nazevtoku\_q100\_5g
	- Nazevtoku\_dmr\_5g atd…

### **Děkuji za pozornost!**

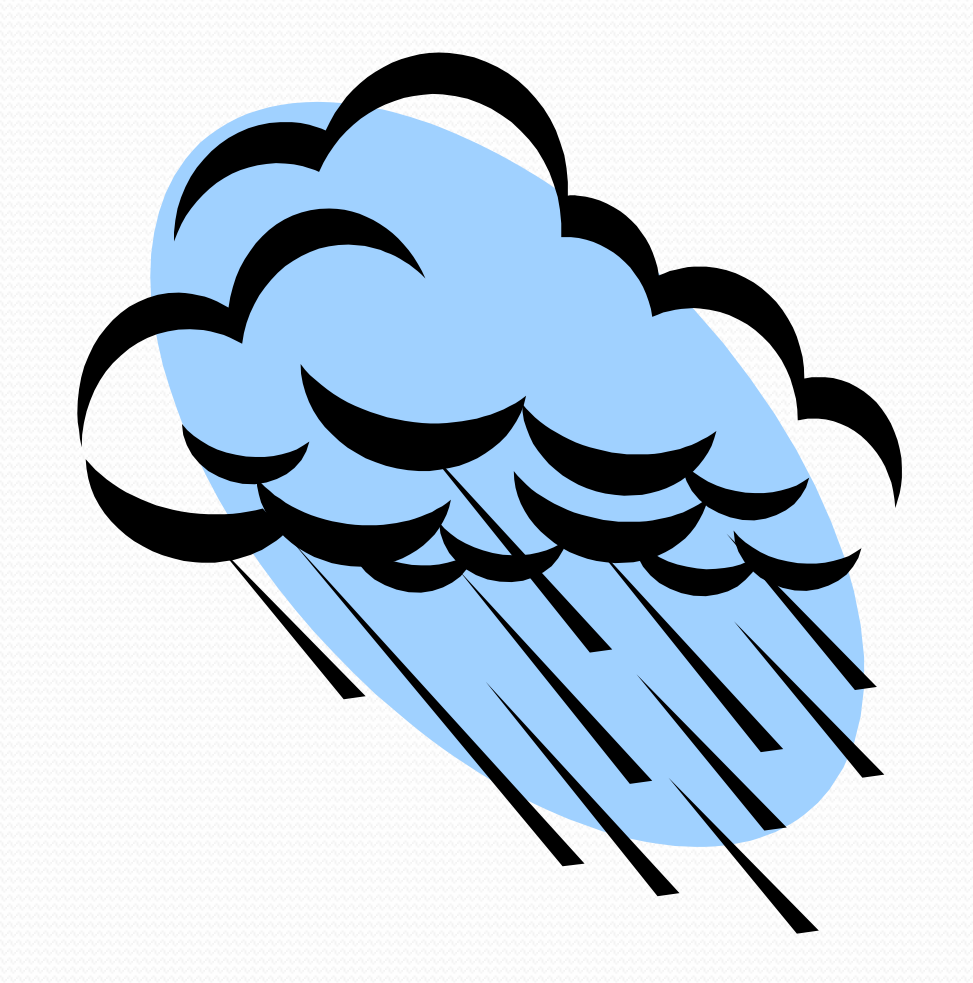

323980@mail.muni.cz